# **ETD PATEIKIMO INSTRUKCIJA**

### **PRISIJUNGIMAS**

Atsidarykite CRIS [\(https://lsmu.lt/cris/home\)](https://lsmu.lt/cris/home).

Atvertame lange spauskite **Prisijungti**. Prisijunkite su LSMU institucinius prisijungimo duomenimis.

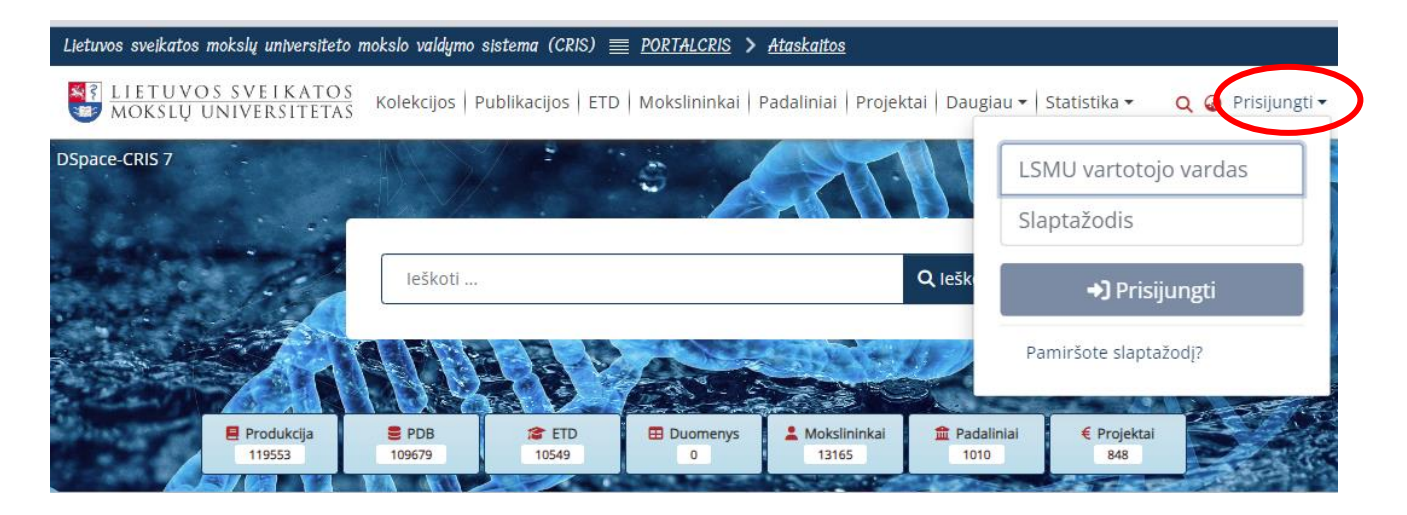

# **ETD PATEIKIMAS**

Dešiniajame viršutiniame kampe paspauskite Vartotojo piktogramą ir spauskite **Mano sritis**.

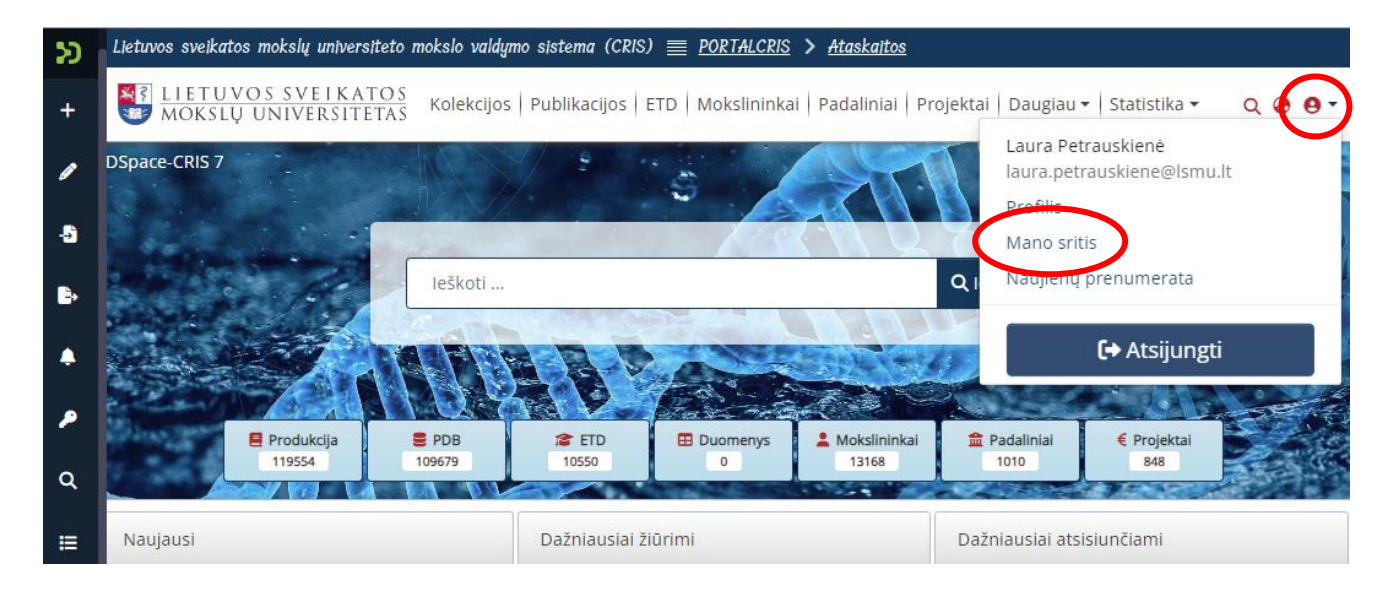

Pasirinkite Naujas pateikimas**.** Išsirinkite **ETD**.

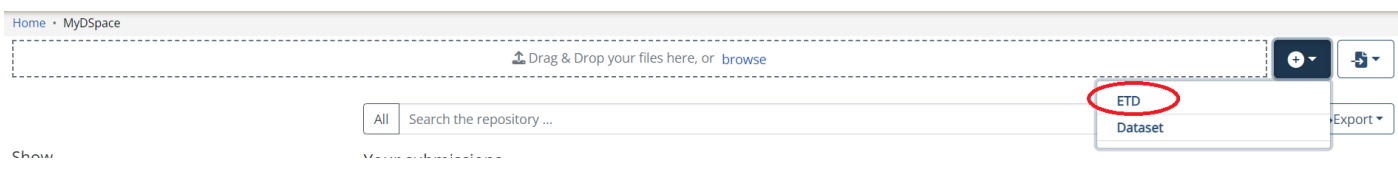

#### Pasirinkite **2. Universiteto magistrantūros baigiamųjų darbų, daktaro**…… kolekciją.

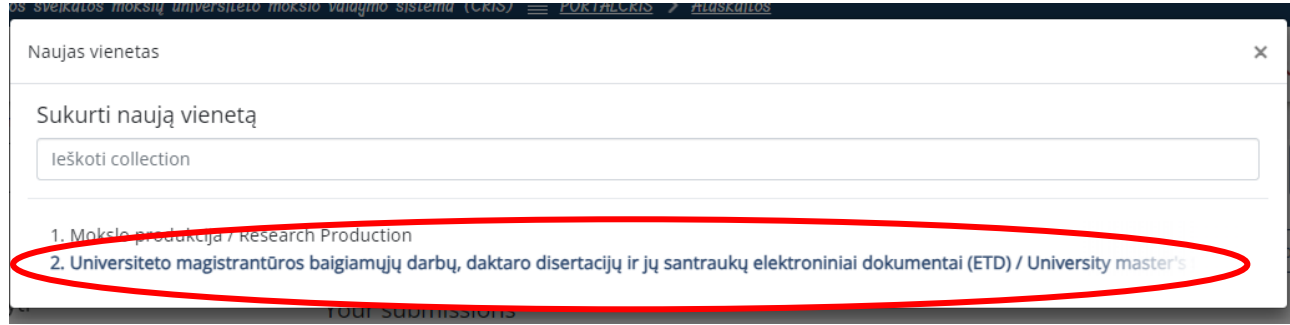

# **ETD FAILO PATEIKIMAS**

Pateikite ETD failą Adobe System **PDF formatu**. Darbo pavadinimas turėtų būti Jūsų pavardė, pvz., **Jonaitis.pdf**

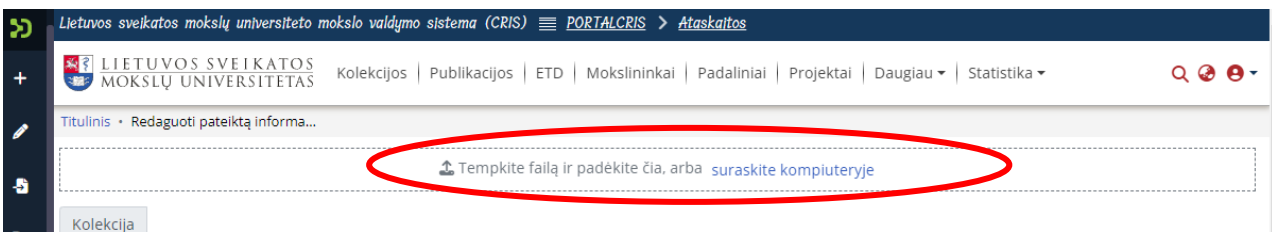

# **INFORMACIJA APIE ETD (METADUOMENYS)**

**1. Autorius / Author.** Spauskite **+ Pridėti lauką / Add field**.

**A)** Jeigu negalite savęs pasirinkti iš sąrašo, tuomet į Autorius laukelį ranka įrašykite savo pavardę ir vardą, **pavardė, kablelis, tarpas, vardas** formatu, pvz.: **Pavardė, Vardas**

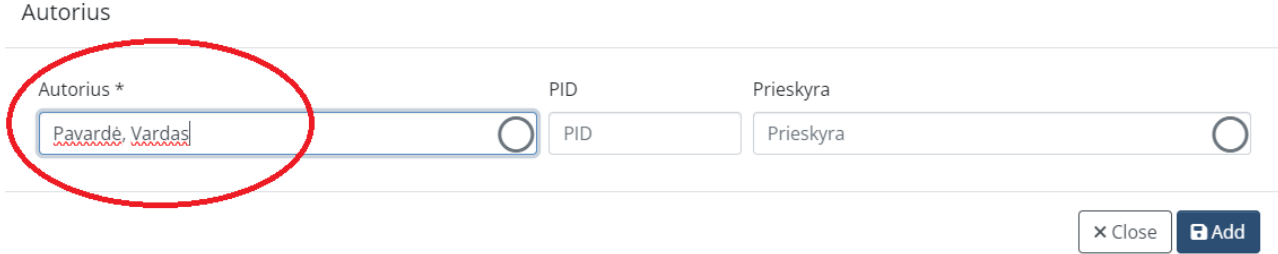

**B)** Prieskyros laukelyje pasirinkite savo katedrą/kliniką (ne fakultetą). Jei klinikos pavadinimai yra du, pasirinkite su kodu, kuris prasideda U raide.

#### Spauskite **Pridėti.**

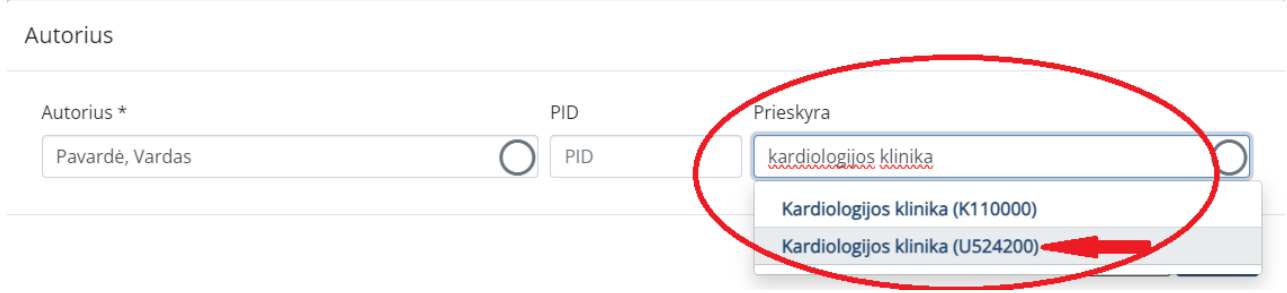

**2. Darbo vadovas / Thesis advisor**. Spauskite **+ Pridėti lauką / Add field**.

Į Vadovas laukelį įrašykite vadovo pavardę, pasirinkite reikiamą asmenį iš sąrašo. Jei vadovas nėra LSMU narys, jo nerasite, tuomet įrašykite vadovo pavardę ir vardą, pvz.: **Pavardė, Vardas**. Spauskite **Pridėti.**

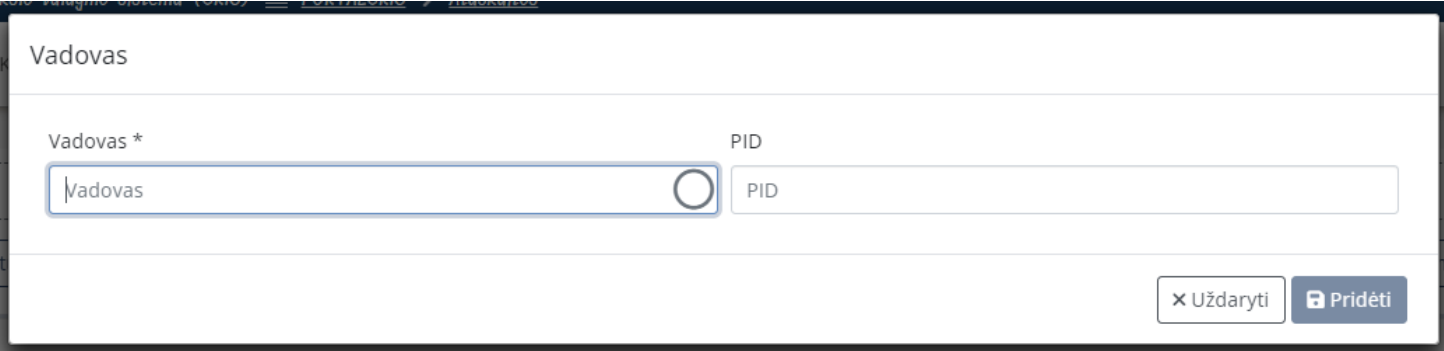

#### **3. Kita atsakomybė / Other Contributor**

Į Kita atsakomybė laukelį įrašykite recenzento pavardę, pasirinkite reikiamą asmenį iš sąrašo. Jei asmuo nėra LSMU narys, jo nerasite, tuomet įrašykite recenzento pavardę ir vardą, pvz.: Pavardė, Vardas. Pasirinkite atsakomybės rūšį. Spauskite **Pridėti**. Jei turite antrą recenzentą, ar konsultantą, spauskite **+Pridėti lauką** ir įveskite antro recenzento ar konsultato pavardę.

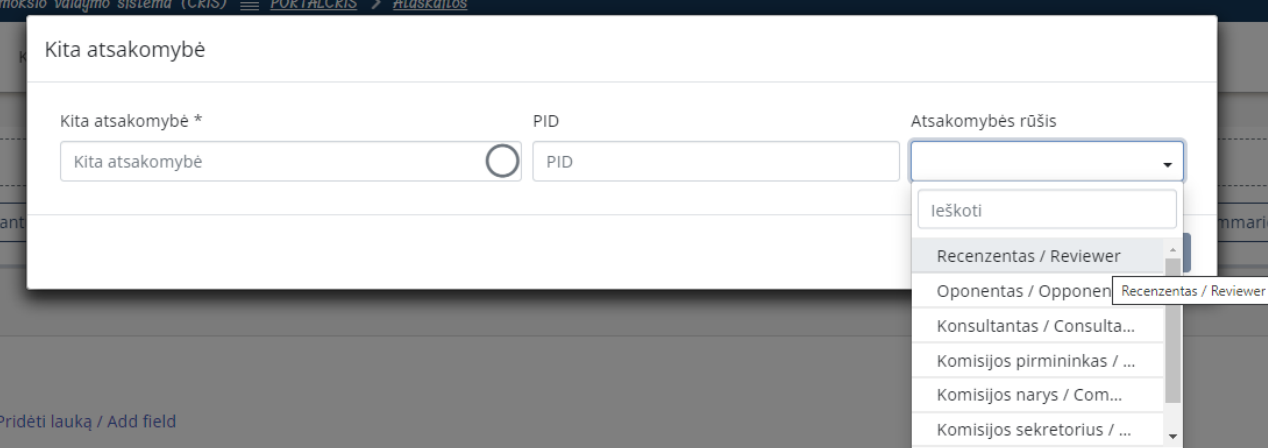

- **4. Komisija / Committee**  Pasirinkite komisiją iš sąrašo.
- **5. Gynimo data / Date of thesis defence**  Įrašykite gynimo datą.
- **6. Mokslo ar Studijų kryptis / Science or Study field** Pasirinkite mokslo kryptį iš sąrašo.

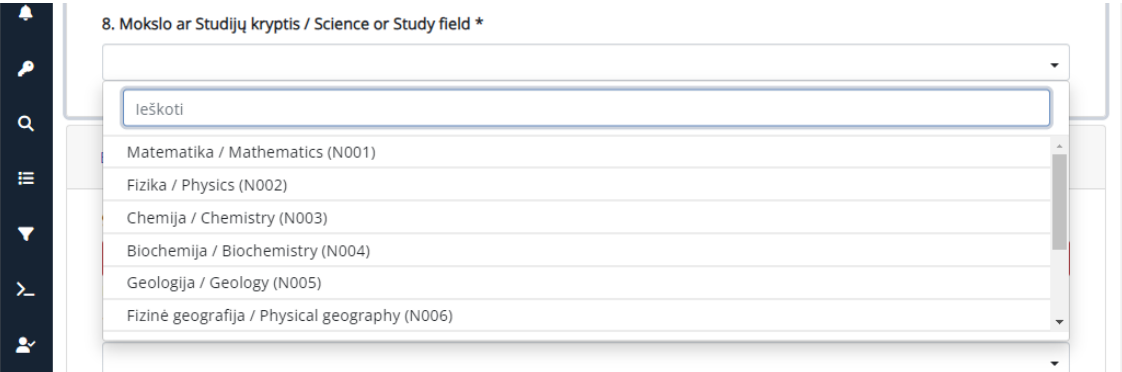

# **7. Dokumento rūšis / Type**

Paririnkite iš sąrašo savo darbo rūšį:

Hierarchinis reikšmių medis

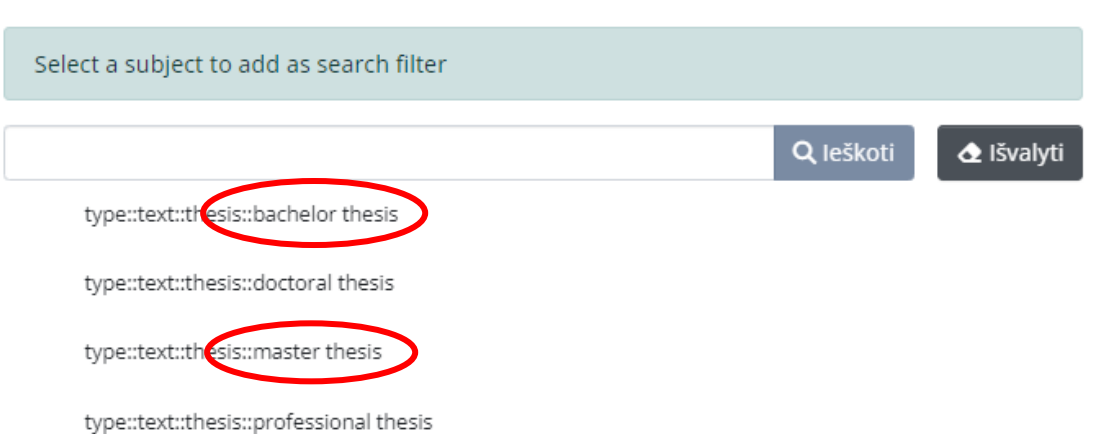

 $\times$ 

**8. Darbo kalba / Language** 

۹

 $\alpha$ 

Pasirinkite savo darbo kalbą.

**9. Darbo antraštė originalo kalba / Title**

# **10. Darbo antraštė kita kalba / Other Title**

**Svarbu!** Antraštes rašykite pagal šias taisykles: lietuvių kalba didžiąja raide rašomi tik pirmasis žodis ir tikriniai daiktavardžiai. Angliškame pavadinime visi žodžiai rašomi pradedant didžiąja raide, išskyrus jungtukus and, or, with ir pan). **Nepamirškite pasirinkti kalbos!** Pvz.:

4. Darbo antraštė originalo kalba / Title \* Suaugusiųjų nudegimų epidemiologija Lietuvoje 2016 - 2020 metais Lietuvių / Lithuaniar 5. Darbo antraštė kita kalba / Other Title Epidemiology of Adult Burns in Lithuania in 2016-2020 Angly / English (en)

# **11. Santrauka lietuvių ir anglų kalbomis / Abstract**

**Svarbu! Abstract / Santrauka** turi būti lietuvių ir anglų kalbomis. Įrašę santrauką viena kalba, spauskite +**Pridėti lauką / Add field**. Atsiras laukelis antraštei kita kalba. **Nepamirškite pasirinkti kalbos!**

# **12. Reikšminiai žodžiai lietuvių ir anglų kalbomis / Keywords**

Įrašykite 3-5 reikšminius žodžius lietuvių ir anglų kalbomis. Kiekvieną reikšminį žodį ar žodžių junginį įrašykite į atskirus laukus **(+Pridėti lauką)** iš didžiosios raidės. **Nepamirškite pasirinkti kalbos!**

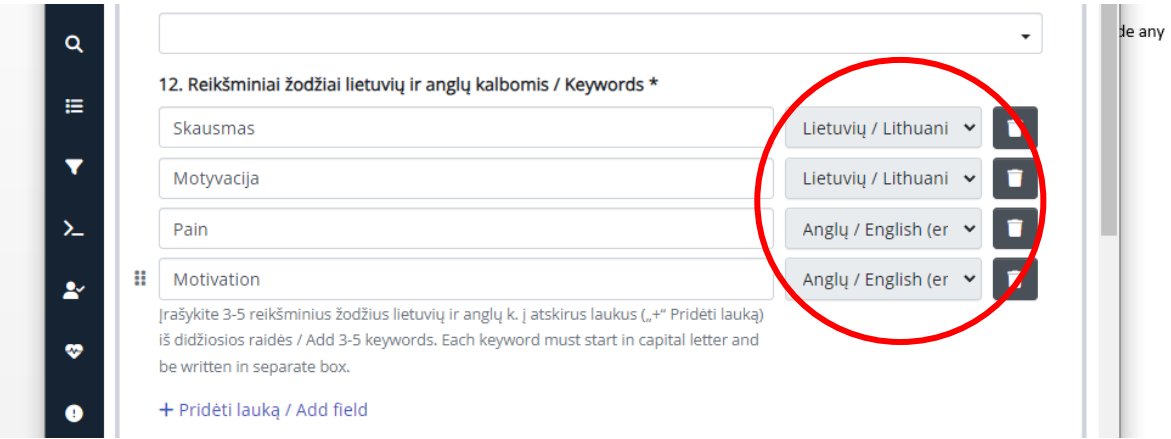

# **13. Darbo apimtis / Pages**

Įveskite puslapių skaičių, pvz.: **66 p.**

Patvirtinkite licenciją ir būtinai paspauskite **Pateikti (angl.** *Deposit***)**.

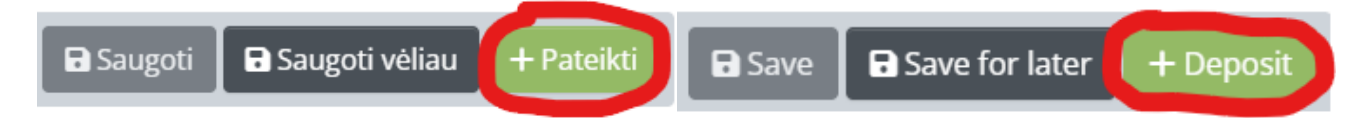

# **DARBO PATEIKIMAS ATSAKINGIEMS ASMENIMS**

Darbuotojui patikrinus Jūsų įkelto kūrinio metaduomenis, iš atsakingo darbuotojo gausite el. paštu žinutę, jog įkėlimas atliktas sėkmingai arba darbą reikia koreguoti.

**Svarbu!** Jei darbas įkeltas sėkmingai, persiųskite gautą el. laišką su nuoroda savo baigiamojo darbo atsakingiems asmenims (darbo vadovui, recenzentams).

Jei radote klaidų ar kilus bet kokiems su ETD pateikimu susijusiems klausimams, kreipkitės į atsakingus darbuotojus tel.: (8 37) 39 60 43 arba [laura.petrauskiene@lsmu.lt.](mailto:laura.petrauskiene@lsmu.lt)

Jeigu gavote laišką, kad Jūsų ETD buvo sėkmingai pateiktas ir po to yra būtina pakeisti darbo failą, pakoreguotą ETD failą PDF formatu siųskite el. paštu: [laura.petrauskiene@lsmu.lt](mailto:laura.petrauskiene@lsmu.lt) kartu su darbo nuoroda. Jeigu papildomai reikia pakeisti kitus ETD metaduomenis (pvz.: darbo santrauką, apimtį, reikšminius žodžius ir t.t.) pateikite juos el. laiške.